## CARE4 MODULE NAME: C-Section Bookings for OR Clerks

## Access and Main Screen

CARE

To access the Scheduler Desktop, the pathway from the Main Menu is: Clinical – Surgical Services –Scheduler Desktop

Operating Room Group Birthing Unit ✓ Facility ▼
 ✓ Royal Victoria Regional Health

|                         | nbulatory                     | <u>}</u> |                                 |                                                 |                       |               |   |
|-------------------------|-------------------------------|----------|---------------------------------|-------------------------------------------------|-----------------------|---------------|---|
| 12/22                   | dministrative                 |          | PCS Status Boar                 | d                                               | Scheduler Desktop     |               |   |
| 1.15.000                | ncillary                      | -        | Specialty Care D                | 177 June 1997 1997 1997 1997 1997 1997 1997 199 | Pre-Admission lesting | Desktop       |   |
|                         | fo Systems                    | -        | SUR Tracker                     | resktop                                         | SUR Tracker           | 2.0           |   |
|                         | essage/Task System            | - F      | Surgical Servio                 |                                                 | SUR Public Tracker    |               |   |
|                         | /H Reports                    |          |                                 | ces 🕨                                           | Preference Cards/Pick | lists         |   |
|                         | hange Your User's PIN         | •        | Reports                         |                                                 | Print Surgical Chart  |               |   |
|                         | nter/Edit Temporary Location  | -        |                                 |                                                 |                       |               |   |
|                         | iter/Eur remporary Location   |          |                                 |                                                 |                       |               |   |
|                         |                               |          |                                 |                                                 |                       |               |   |
|                         |                               |          |                                 |                                                 |                       |               |   |
|                         |                               |          |                                 |                                                 |                       |               |   |
| Total Cases 0           |                               |          | 1 Birthing Uni                  | t                                               |                       |               |   |
| On Hold/Canc 17/31      |                               |          | 📢 🖣 Mon 23 Aug 20               | 021 🕨 🕨                                         |                       |               |   |
| Appts on Waitlist 14/14 | Day                           | Week     | Month                           |                                                 | >> 0-u                |               |   |
| Ct BU1                  |                               |          | 🕑 BU                            | 2                                               |                       |               | ٠ |
| Ot [0] 0%               |                               |          | [0]                             | 0%                                              |                       |               |   |
| 05                      |                               |          |                                 |                                                 |                       |               |   |
| 15<br>20                |                               |          |                                 |                                                 |                       |               |   |
| 07 25 30                |                               |          |                                 |                                                 |                       |               |   |
| 35 40                   |                               |          |                                 |                                                 |                       |               |   |
| 45 50                   |                               |          |                                 |                                                 |                       |               |   |
| 55<br>00 CSECTION       |                               |          |                                 |                                                 |                       |               |   |
| 05                      |                               |          |                                 |                                                 |                       |               |   |
| 15                      |                               |          |                                 |                                                 |                       |               |   |
| 08 25<br>30<br>35       |                               |          |                                 |                                                 |                       |               |   |
| 35<br>40                |                               |          |                                 |                                                 |                       |               |   |
| 40<br>45<br>50<br>55    |                               |          |                                 |                                                 |                       |               |   |
|                         |                               |          |                                 |                                                 |                       |               |   |
| 09 05                   |                               |          |                                 |                                                 |                       |               | • |
|                         |                               |          |                                 |                                                 |                       |               |   |
|                         |                               | Sea      | rrch Clear Blocks Criteria Refr | esh Close Reopen<br>Schedule Schedule           |                       |               |   |
|                         |                               |          |                                 |                                                 |                       |               |   |
| 1 At the t              | top of the screen (1), you    | can      | change whic                     | h arid vou'                                     | re viewing by selec   | ting the name |   |
|                         |                               |          |                                 |                                                 |                       |               |   |
| Operat                  | ing Room Group should i       | nuic     | ale <b>birting</b>              |                                                 | w birthing onlt ca    | 565.          |   |
|                         |                               |          | orid original                   | i                                               |                       |               |   |
|                         |                               |          | Grid Criter                     |                                                 |                       |               |   |
|                         |                               | L        | Mon 23 Aug                      | 2021                                            |                       |               |   |
|                         |                               | Туре     |                                 |                                                 |                       |               |   |
|                         | Operating Room                |          |                                 |                                                 |                       |               |   |
|                         | Surgical Equipment<br>Surgeon |          |                                 |                                                 |                       |               |   |

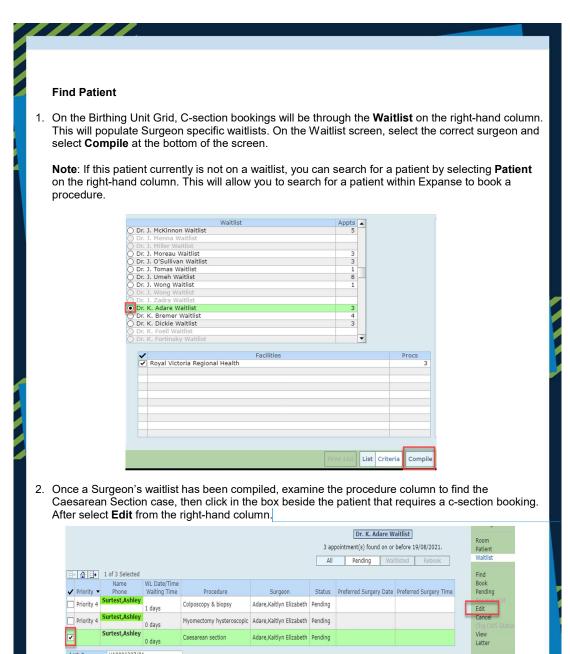

Adare,Kaitlyn Elizabeth Pending

Caesarean section

VA0006307/21

Royal Victoria Regional Health

Acct #

Facility

CARE

Reg Type Inpatie Visit Reason BABY Inpatient View

Letter

Edit Rec

Pre-Register

| B                                                                                                    | Bookings                                                                                                    |                                                 |                                                  |                      |                        |                                                       |     |  |  |  |  |  |
|----------------------------------------------------------------------------------------------------|----------------------------------------------------------------------------------------------------|-------------------------------------------------|--------------------------------------------------|----------------------|------------------------|-------------------------------------------------------|-----|--|--|--|--|--|
| <ol> <li>On the <b>Procedure</b> tab, it is important to examine the populated information to ensure it is correct<br/>and all asterisk fields (*) are filled out.</li> </ol> |                                                                                                    |                                                 |                                                  |                      |                        |                                                       |     |  |  |  |  |  |
|                                                                                                    |                                                                                                    | . ,                                             | Procedure Demographics Re                        | sources   Wait Times |                        |                                                       |     |  |  |  |  |  |
|                                                                                                    | Royal Victoria Regional He<br>Account VA0006384/21                                                                                                    | salth                                           |                                                  |                      |                        |                                                       |     |  |  |  |  |  |
|                                                                                                    | Adare,Kaitlyn Elizabeth                                                                                                    | Procedure<br>Caesarean section                  | Primary                                          | Assisting<br>Surgeon | Side<br>Not Applicable | Surg<br>Start Dur                                     |     |  |  |  |  |  |
|                                                                                                    |                                                                                                    |                                                 |                                                  |                      |                        | v                                                     |     |  |  |  |  |  |
|                                                                                                    | Procedure Description Caesare                                                                                                    | an section                                      | Case Type Planned/El                             | ective               |                        |                                                       |     |  |  |  |  |  |
|                                                                                                    | Start         09:30           Cleanup         10:00           Total         70                                                                                                    | 30                                              | Reg Type Inpatient AM Admit Yes Anesthesiologist |                      |                        |                                                       |     |  |  |  |  |  |
|                                                                                                    | Move Case                                                                                                    |                                                 | Anesthesia Type Epidural +                       | IV Sedation          |                        |                                                       |     |  |  |  |  |  |
|                                                                                                    | Time Slot<br>New Date/Time 20/08/2021 09:00<br>Appt Date 20 August 2021 8                                                                                                    |                                                 | Comment<br>Waitlist<br>Edit Reason               |                      |                        |                                                       |     |  |  |  |  |  |
|                                                                                                    | Patient Arrival                                                                                                    |                                                 | Call List RVH Pre-o<br>Call Date/Time 19/08/202  |                      |                        |                                                       |     |  |  |  |  |  |
|                                                                                                    | Case Number 3224                                                                                                    |                                                 | Preferred Time<br>Call Comments                  |                      |                        |                                                       |     |  |  |  |  |  |
|                                                                                                    |                                                                                                    |                                                 |                                                  |                      |                        | ne requested, if the<br>anesthetic consult. Th        | ne  |  |  |  |  |  |
|                                                                                                    |                                                                                                    |                                                 |                                                  |                      |                        | field, Reason for Visi                                |     |  |  |  |  |  |
| th                                                                                                    | nat needs to be                                                                                                    | completed. Then                                 | select <b>Insuranc</b>                           | es to viev           | v their current i      | nsurance.                                             |     |  |  |  |  |  |
|                                                                                                    |                                                                                                    |                                                 |                                                  |                      |                        |                                                       |     |  |  |  |  |  |
|                                                                                                    |                                                                                                    | Registrati                                      |                                                  | ENDO Schedulin       | ng Special Equipment   | Coll Notes Insurances                                 |     |  |  |  |  |  |
|                                                                                                    |                                                                                                    | Special In                                      | dicators                                         |                      |                        |                                                       |     |  |  |  |  |  |
| Pre                                                                                                    | ferred Surgery Date<br>ferred Surgery Time                                                                                                    |                                                 |                                                  |                      |                        |                                                       |     |  |  |  |  |  |
| Dia                                                                                                    | gery Date Move<br>gnosis<br>wirse Admission Refere Su                                                                                                    |                                                 |                                                  |                      |                        |                                                       | - 1 |  |  |  |  |  |
| Hov                                                                                                    | quires Admission Before Su<br>w Many Days Before?<br>ason                                                                                                    | rgery?                                          |                                                  |                      |                        |                                                       | - 1 |  |  |  |  |  |
| Ane                                                                                                    | esthesiologist Required?                                                                                                    |                                                 |                                                  |                      |                        |                                                       | - 1 |  |  |  |  |  |
| Pre                                                                                                    | -operative Appointment Re<br>esthetic Consult Required?                                                                                                    | quired?                                         |                                                  |                      |                        |                                                       | -   |  |  |  |  |  |
| Spe                                                                                                    | ecial Patient Considerations                                                                                                    |                                                 | roturn to the D-                                 |                      | ob opd : + •           | lour Doto/Time field                                  |     |  |  |  |  |  |
|                                                                                                    |                                                                                                    |                                                 |                                                  |                      |                        | <b>lew Date/Time field</b><br>e is scheduled for. The |     |  |  |  |  |  |
| O.                                                                                                    | ther yellow boxe                                                                                                    | es are fields that y                            | ou can fill out if                               | you know             | the informatio         |                                                       |     |  |  |  |  |  |
| (a                                                                                                    | anesthesiologist                                                                                                    | /assisting surgeor                              | n) or need to ad                                 | d a comm             | ent.                   |                                                       |     |  |  |  |  |  |
| 4. C                                                                                                    | nce the New Da                                                                                                    | ate/Time field is e                             | ntered, the RVH                                  | l Pre-op s           | creening inforr        | nation will appear on th                              | ne  |  |  |  |  |  |
| P                                                                                                    | rocedure tab.                                                                                                    | atient dass                                     | Dr                                               | - induce 4           |                        |                                                       |     |  |  |  |  |  |
|                                                                                                    |                                                                                                    | atient <u>does</u> requir<br>ation on the Proce |                                                  | ointment, l          | eave the RVH           | Pre-op screening                                      |     |  |  |  |  |  |
|                                                                                                    | <ul> <li>If they</li> </ul>                                                                                                    | <u>do not</u> require a F                       | re-op appointm                                   |                      |                        |                                                       |     |  |  |  |  |  |
|                                                                                                    | <ul> <li>If they <u>do not</u> require a Pre-op appointment, delete the information from the Call list.</li> <li>Ensure that clearing this information is the last step before saving, or the information will</li> </ul> |                                                 |                                                  |                      |                        |                                                       |     |  |  |  |  |  |
| populate back in.                                                                                                    |                                                                                                    |                                                 |                                                  |                      |                        |                                                       |     |  |  |  |  |  |
| CAP                                                                                                    | REAS                                                                                                    |                                                 |                                                  |                      |                        |                                                       |     |  |  |  |  |  |
|                                                                                                    |                                                                                                    |                                                 |                                                  |                      |                        | 1111                                                  |     |  |  |  |  |  |
|                                                                                                    |                                                                                                    |                                                 |                                                  |                      |                        |                                                       |     |  |  |  |  |  |

Note: You can select Save from the Procedure tab, which will populate any information that needs to be completed or tabs that need to be viewed prior to procedure booking. Once you can select Save on the Procedure screen, you may or may not be presented with a 5. Conflict screen. If you are presented with the Conflict screen, examine the type/category of the error (OR unavailable, duplicate procedure, resource unavailability, etc.) and decide if the conflict should be overridden. If so, select **Override** on the bottom right to proceed. 6. Lastly, you are presented with a Confirmation Case screen which highlights the procedure booking information. Confirmation Case 3322 Surtest,Ashley booked for Caesarean section on Tuesday, 24 August 2021 4:00 pm EDT at Operating Room Procedure Primary/Secondary Primary Adare,Kaitlyn Elizabeth Start Time Surgeor 16:30 7. Returning to the grid should now show the c-section case that you just booked. Ensure you are viewing the correct grid and the correct date for the scheduled c-section.

 Total Cases
 Image: Cases

 On Hold/Canc
 17/32

 Appts on Waltist
 14/14

 Day
 Week Month

 Image: Cases
 Image: Cases

 Image: Cases
 Image: Cases

 Image: Cases
 Image: Cases

 Image: Cases
 Image: Cases

 Image: Cases
 Image: Cases

 Image: Cases
 Image: Cases

 Image: Cases
 Image: Cases

 Image: Cases
 Image: Cases

 Image: Cases
 Image: Cases

 Image: Cases
 Image: Cases

 Image: Cases
 Image: Cases

 Image: Cases
 Image: Cases

 Image: Cases
 Image: Cases

 Image: Cases
 Image: Cases

 Image: Cases
 Image: Cases

 Image: Cases
 Image: Cases

 Image: Cases
 Image: Cases

 Image: Cases
 Image: Cases

 Image: Cases
 Image: Cases

 Image: Cases
 Image: Cases

 Image: Cases
 Image: Cases

 Image: Cases
 Image: Cases

 Image: Cases
 Image: Cases

 Image: Cases

8. Regarding pre-registration of newborns:

- CGMH, GBGH, and Headwaters will register newborns prior to birth to a temp location
- RVH will not be pre-registering their newborns

To pre-register, select your patient and select **Pre-Register** on the right hand column. Complete the required fields to finish pre-registration.

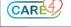